## **FTP-**

**PassiveModeForFTP**  $0( . , . . .$  Windows).  $FTP$ , FTP-

FTP- $\pm$ 

- $1. \,$  $\bar{z}$  $\odot$  $\ddot{\phantom{a}}$  $2.$  IIS : Windows.<br>IIS FTP IIS.  $\displaystyle \begin{array}{c} \text{a.} \\ \text{b.} \end{array}$  $\Box$  $\mathbf{x}$ **Компоненты Windows** 0 Включение или отключение компонентов Windows Чтобы включить компонент, установите его флажок. Чтобы отключить компонент, снимите его флажок. Затененный флажок означает, что компонент включен частично. ⊟ <mark>■ Службы</mark> IIS A E **D** FTP-сервер **ПРИ Расширяемость FTP VIII** Служба FTP **ED Cлужбы Интернета** • • • Средства управления веб-сайтом Ξ **V** Консоль управления IIS **Поружба управления IIS E COBMECTIMOCTЬ УПРАВЛЕНИЯ IIS 6**  $\overline{\phantom{a}}$ **ПРИ Сценарии и средства управления IIS** OK Отмена
- $c.$ (1) IIS (2).  $3.$

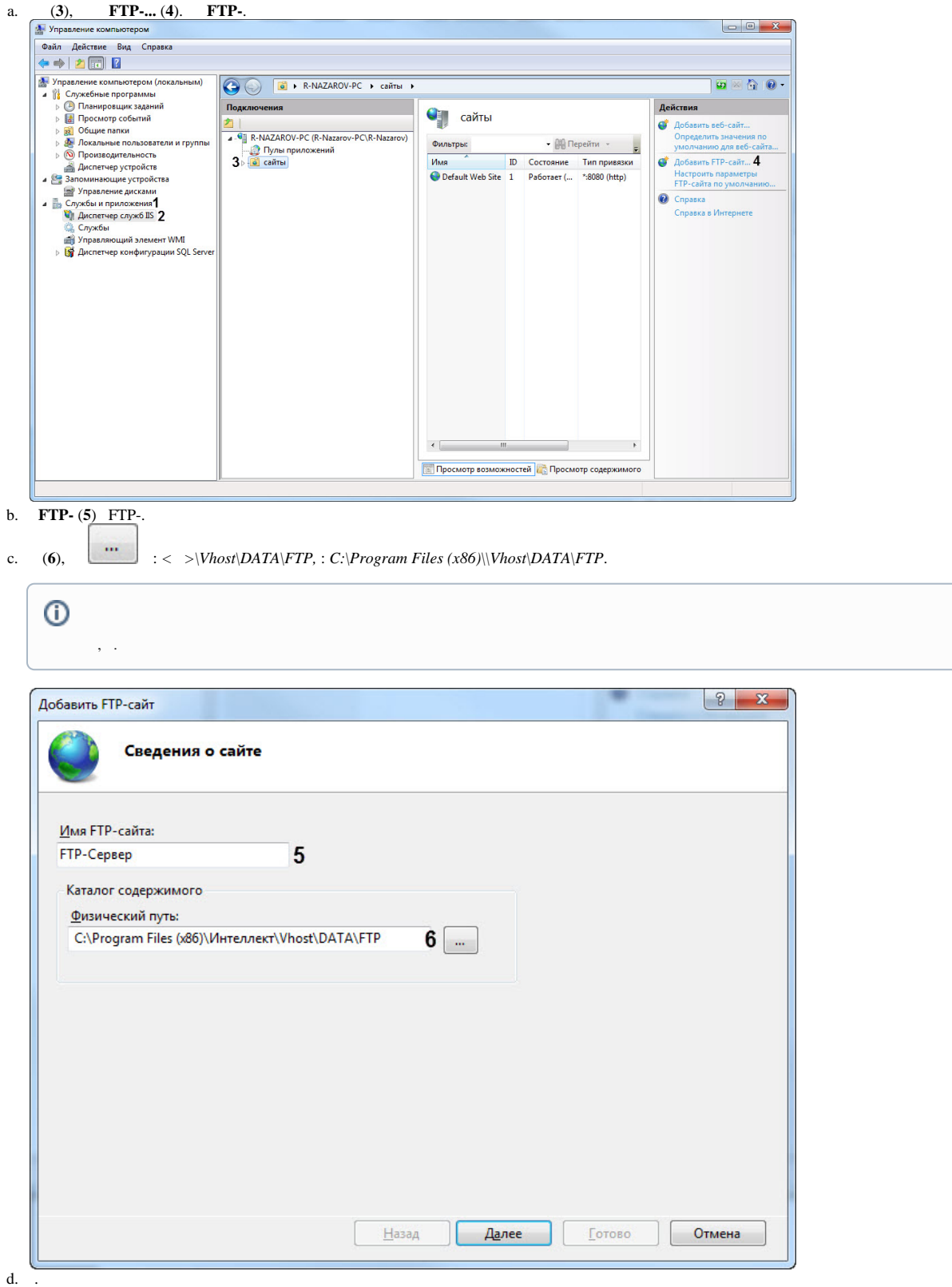

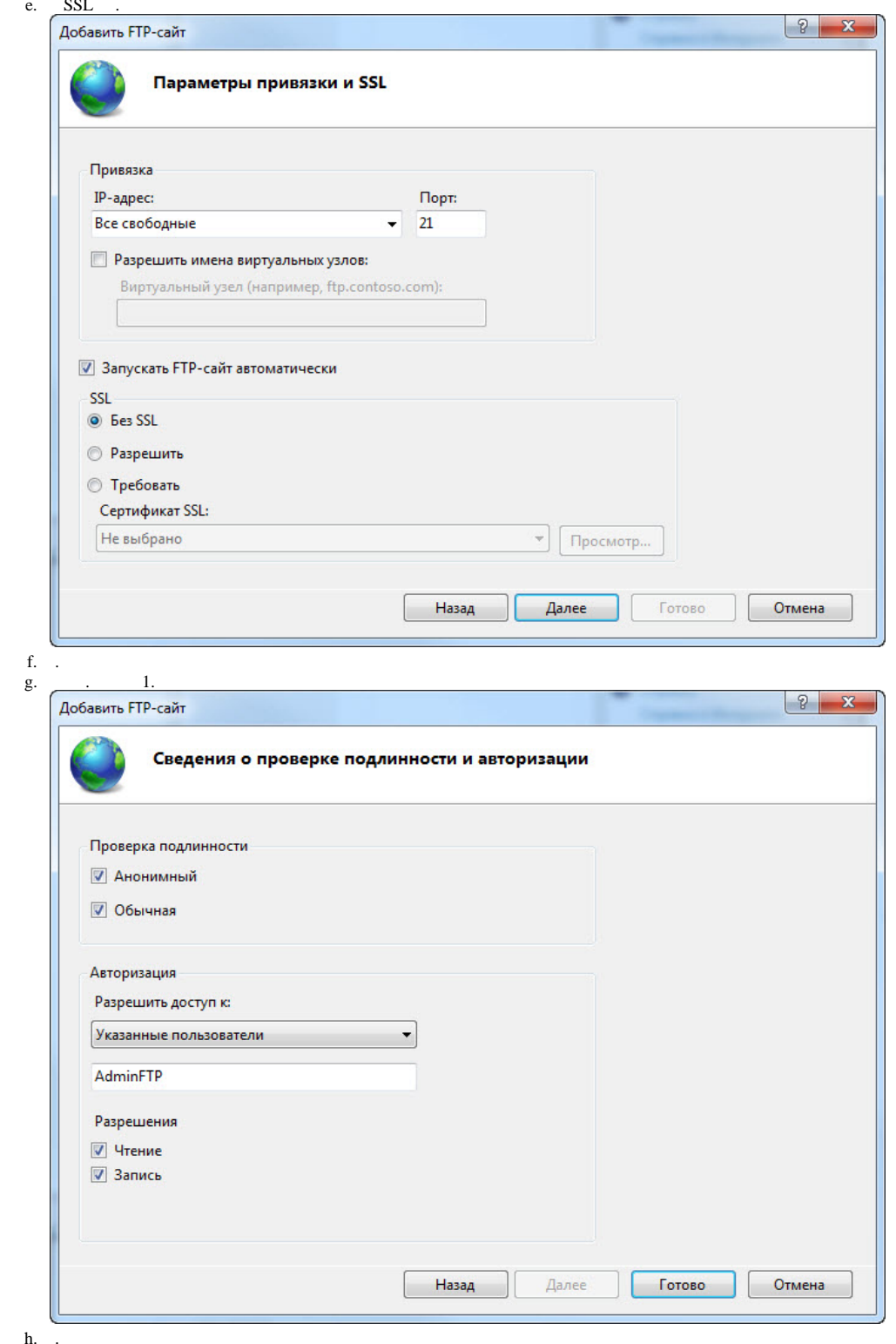

 $FTP-$ .